# حامسلل IOS Cisco ةيامح رادج مادختسإ ةفورعم عقاوم نم ةريغصلا Java تاقيبطتب اهريغ مادختسإ ضفر عم  $\mathbf{r}$

### المحتويات

[المقدمة](#page-0-0) [المتطلبات الأساسية](#page-0-1) [المتطلبات](#page-0-2) [المكونات المستخدمة](#page-0-3) [الاصطلاحات](#page-1-0) [رفض برامج Java الصغيرة من الإنترنت](#page-1-1) [التكوين](#page-1-2) <mark>[الرسم التخطيطي للشبكة](#page-1-3)</mark> [التكوينات](#page-2-0) [التحقق من الصحة](#page-4-0) [استكشاف الأخطاء وإصلاحها](#page-4-1) [أوامر استكشاف الأخطاء وإصلاحها](#page-4-2) [معلومات ذات صلة](#page-8-0)

### <span id="page-0-0"></span>المقدمة

يوضح هذا التكوين العينة كيفية إستخدام جدار حماية IOS Cisco ®للسماح بتطبيقات Java الصغيرة من مواقع الإنترنت المحددة، ورفض جميع التطبيقات الأخرى. يرفض هذا النوع من الحظر الوصول إلى تطبيقات Java الصغيرة غير المضمنة في ملف تمت أرشَفته أو ضغطه. تم إدخال جدار حمايَة Cisco IOS في البرنامج Cisco IOS Software، الإصدار .11.3.3T و .12.0.5T. يكون موجودا فقط عند شراء مجموعات ميزات معينة.

يمكنك الاطلاع على مجموعات ميزات Cisco IOS التي تدعم جدار حماية IOS باستخدام <u>Software Advisor (مرشد</u> [البرامج\)](//tools.cisco.com/Support/Fusion/FusionHome.do) (للعملاء [المسجلين](//tools.cisco.com/RPF/register/register.do) فقط).

### <span id="page-0-1"></span>المتطلبات الأساسية

#### <span id="page-0-2"></span>المتطلبات

لا توجد متطلبات خاصة لهذا المستند.

#### <span id="page-0-3"></span>المكونات المستخدمة

تستند المعلومات الواردة في هذا المستند إلى إصدارات البرامج والمكونات المادية التالية:

● موجّه 1751 Cisco

Cisco من c1700-k9o3sy7-mz.123-8.T.bin الإصدار IOS برنامج●

تم إنشاء المعلومات الواردة في هذا المستند من الأجهزة الموجودة في بيئة معملية خاصة. بدأت جميع الأجهزة المُستخدمة في هذا المستند بتكوين ممسوح (افتراضي). إذا كانت شبكتك مباشرة، فتأكد من فهمك للتأثير المحتمل لأي أمر.

#### <span id="page-1-0"></span>الاصطلاحات

للحصول على مزيد من المعلومات حول اصطلاحات المستندات، ارجع إلى <u>اصطلاحات تلميحات Cisco التقنية</u>.

## <span id="page-1-1"></span>رفض برامج Java الصغيرة من الإنترنت

اتبع هذا الإجراء:

- .1 إنشاء قوائم التحكم في الوصول (ACL(.
- 2. قم بإضافة أوامر **ip فحص http java إلى التكوين**.
- 3. قم بتطبيق أوامر ip inspection وaccess-list على الواجهة الخارجية.م**لاحظة:** في هذا المثال، تسمح قائمة التحكم في الوصول (ACL (رقم 3 بتطبيق Java من موقع صديق (10.66.79.236) بينما تمنع ضمنا تطبيقات Java الصغيرة من مواقع أخرى. العناوين الموضحة خارج الموجه ليست قابلة للتوجيه عبر الإنترنت لأنه تم تكوين هذا المثال واختباره في أحد المختبرات.ملاحظة: لم تعد قائمة الوصول مطلوبة لتطبيقها على الواجهة الخارجية إذا كنت تستخدم الإصدار T12.3.4 من برنامج Software IOS Cisco أو إصدار أحدث. وهذا موثق في <u>[ميزة تجاوز قائمة التحكم](//www.cisco.com/en/US/docs/ios/12_3t/12_3t4/feature/guide/gt_aclby.html)</u> في الوصول (ACL) لجدار الحماي<u>ة</u> الجديد.

### <span id="page-1-2"></span>التكوين

يعرض هذا القسم المعلومات التي يمكنك إستخدامها لتكوين الميزات التي يصفها هذا المستند.

ملاحظة: للعثور على معلومات إضافية حول الأوامر التي يستخدمها هذا المستند، ارجع إلى [أداة بحث الأوامر](//tools.cisco.com/Support/CLILookup/cltSearchAction.do) [\(للعملاء](//tools.cisco.com/RPF/register/register.do) المسجلين فقط).

#### <span id="page-1-3"></span>الرسم التخطيطي للشبكة

يستخدم هذا المستند إعداد الشبكة التالي:

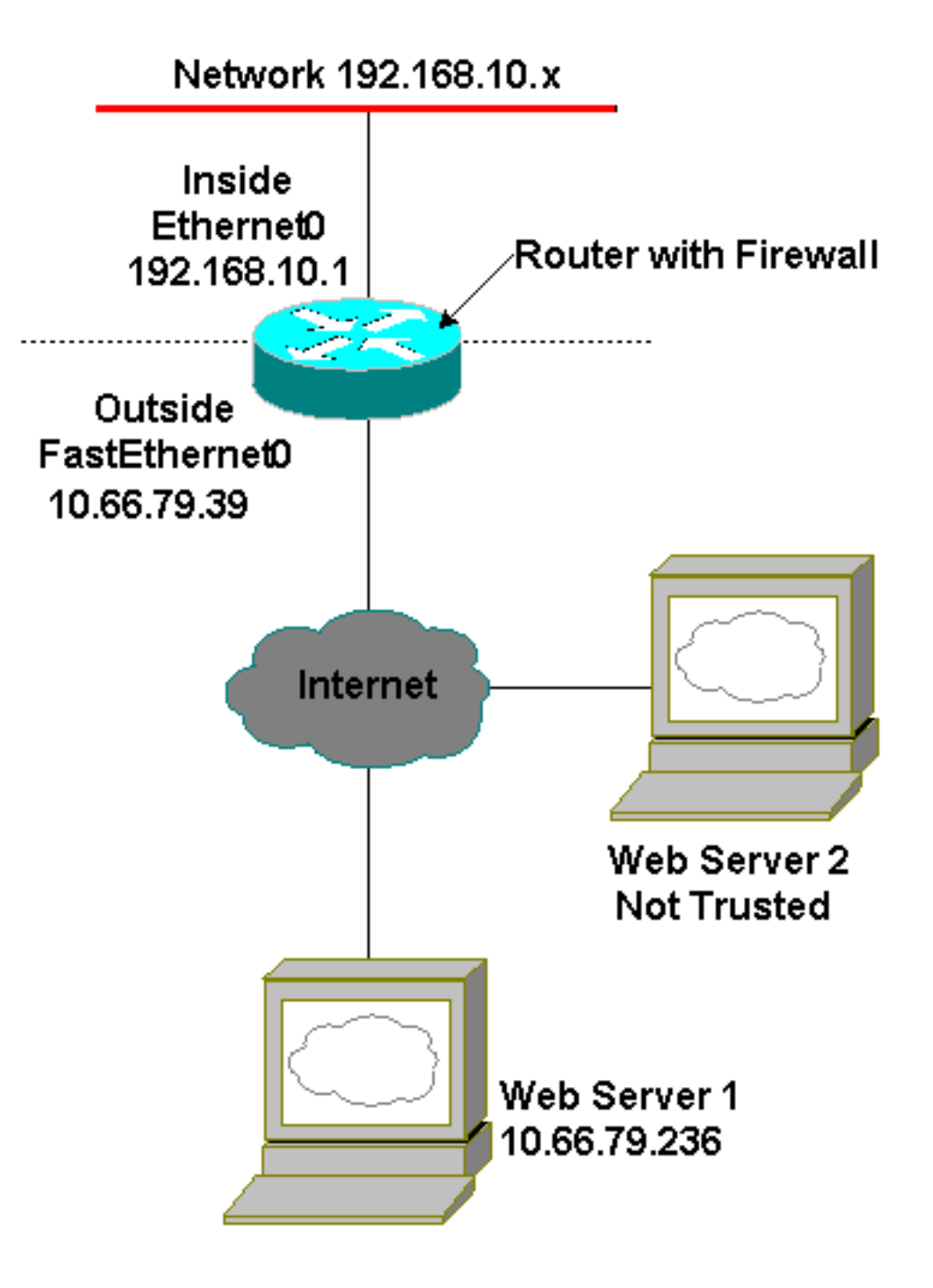

### <span id="page-2-0"></span>التكوينات

يستعمل هذا وثيقة هذا تشكيل:

#### تكوين الموجه

```
Current configuration : 1224 bytes
                                      !
                          version 12.3
service timestamps debug datetime msec
  service timestamps log datetime msec
        no service password-encryption
                                      !
                    hostname Australia
                                      !
                     boot-start-marker
                       boot-end-marker
                                      !
```

```
memory-size iomem 15
                                 mmi polling-interval 60
                                   no mmi auto-configure
                                               no mmi pvc
                                    mmi snmp-timeout 180
                                        no aaa new-model
                                           ip subnet-zero
                                                        !
                                                   ip cef
                            ip inspect name firewall tcp
                            ip inspect name firewall udp
  ACL used for Java. ip inspect name firewall http ---!
                              java-list 3 audit-trail on
                                ip ips po max-events 100
                              no ftp-server write-enable
                                                        !
                               interface FastEthernet0/0
                 ip address 10.66.79.39 255.255.255.224 
ACL used to block inbound traffic !--- except that ---!
 permitted by inspects. !--- This is no longer required
 on Cisco IOS Software !--- Release 12.3.4T or later. ip
                                      access-group 100 in
                                          ip nat outside 
                                ip inspect firewall out 
                                  ip virtual-reassembly 
                                              speed auto 
                                                        !
                                      interface Serial0/0
                                           no ip address 
                                                shutdown 
                                           no fair-queue 
                                                        !
                                   interface Ethernet1/0
                  ip address 192.168.10.1 255.255.255.0 
                                           ip nat inside 
                                   ip virtual-reassembly 
                                             half-duplex 
                                                        !
                                             ip classless
                    ip route 0.0.0.0 0.0.0.0 10.66.79.33
                                        no ip http server
                                no ip http secure-server
ACL used for Network Address Translation (NAT). ip ---!
      nat inside source list 1 interface FastEthernet0/0
                                                 overload
                                                        !
ACL used for NAT. access-list 1 permit 192.168.10.0 ---!
                                                0.0.0.255
            ACL used for Java. access-list 3 permit ---!
                                             10.66.79.236
ACL used to block inbound traffic !--- except that ---!
 permitted by inspects. !--- This is no longer required
    on Cisco IOS !--- Software Release 12.3.4T or later.
                       access-list 100 deny ip any any
                                                        !
                                                        !
                                            control-plane
                                                        !
```

```
line con 0
exec-timeout 0 0 
       line aux 0
     line vty 0 4
            login 
                 !
               end
```
!

### <span id="page-4-0"></span>التحقق من الصحة

يوفر هذا القسم معلومات يمكنك إستخدامها للتأكد من أن التكوين يعمل بشكل صحيح.

يتم دعم بعض أوامر العرض بواسطة [أداة مترجم الإخراج \(](https://www.cisco.com/cgi-bin/Support/OutputInterpreter/home.pl)[العملاء المسجلون فقط\)، والتي تتيح لك عرض تحليل](//tools.cisco.com/RPF/register/register.do) <u>إخراج امر</u> العرض.

• show ip inspection sessions *[detail] —* يعرض الجلسات الموجودة التي يتم تتبعها وفحصها حاليا بواسطة جدار حماية Cisco IOS. تظهر **تفاصيل** الكلمة الأساسية الاختيارية معلومات إضافية حول هذه الجلسات.

### <span id="page-4-1"></span>استكشاف الأخطاء وإصلاحها

يوفر هذا القسم معلومات يمكنك إستخدامها لاستكشاف أخطاء التكوين وإصلاحها.

#### <span id="page-4-2"></span>أوامر استكشاف الأخطاء وإصلاحها

يتم دعم بعض أوامر **العرض بواسطة** <u>[أداة مترجم الإخراج \(](https://www.cisco.com/cgi-bin/Support/OutputInterpreter/home.pl)[العملاء المسجلون فقط\)، والتي تتيح لك عرض تحليل](//tools.cisco.com/RPF/register/register.do)</u> <u>[إخراج أمر](//tools.cisco.com/RPF/register/register.do)</u> العرض.

ملاحظة: قبل إصدار أوامر debug، راجع [المعلومات المهمة في أوامر تصحيح الأخطاء.](//www.cisco.com/en/US/tech/tk801/tk379/technologies_tech_note09186a008017874c.shtml)

- عدم فحص ip إيقاف التنبيه—تمكين رسائل تنبيه جدار حماية Cisco IOS. إذا تم تكوين رسائل رفض HTTP، فيمكنك عرضها من وحدة التحكم.
	- debug ip inspection— يعرض الرسائل حول احداث جدار حماية Cisco IOS.

هذا نموذج إخراج تصحيح الأخطاء من الأمر debug ip inspection detail بعد محاولة الاتصال بخوادم الويب على 10.66.79.236 وموقع آخر غير موثوق به به به به تطبيقات Java) كما هو محدد على قائمة التحكم في الوصول  $.$  ((ACL)

#### سجل Java المرفوض

:Jan 12 21:43:42.919: %FW-6-SESS\_AUDIT\_TRAIL\_START\* (Start http session: initiator (192.168.10.2:2673 (responder (128.138.223.2:80 -- :Jan 12 21:43:43.571: %FW-3-HTTP\_JAVA\_BLOCK\* .(JAVA applet is blocked from (128.138.223.2:80) to (192.168.10.2:2673 :Jan 12 21:43:43.575: %FW-6-SESS AUDIT TRAIL\* Stop http session: initiator (192.168.10.2:2673) sent 276 bytes responder (128.138.223.2:80) sent 0 bytes -- :Jan 12 21:43:43.575: %FW-6-SESS\_AUDIT\_TRAIL\_START\* (Start http session: initiator (192.168.10.2:2674 (responder (128.138.223.2:80 -- :Jan 12 21:43:43.823: %FW-6-SESS\_AUDIT\_TRAIL\* Stop http session: initiator (192.168.10.2:2672) sent 486 bytes

responder (10.66.79.236:80) sent 974 bytes -- :Jan 12 21:43:44.007: %FW-3-HTTP\_JAVA\_BLOCK\* .(JAVA applet is blocked from (128.138.223.2:80) to (192.168.10.2:2674 :Jan 12 21:43:44.011: %FW-6-SESS\_AUDIT\_TRAIL\* Stop http session: initiator (192.168.10.2:2674) sent 276 bytes responder (128.138.223.2:80) sent 1260 bytes -- :Jan 12 21:43:44.011: %FW-6-SESS AUDIT TRAIL START\* (Start http session: initiator (192.168.10.2:2675 (responder (128.138.223.2:80 -- :Jan 12 21:43:44.439: %FW-3-HTTP\_JAVA\_BLOCK\* .(JAVA applet is blocked from (128.138.223.2:80) to (192.168.10.2:2675 :Jan 12 21:43:44.443: %FW-6-SESS AUDIT TRAIL\* Stop http session: initiator (192.168.10.2:2675) sent 233 bytes responder (128.138.223.2:80) sent 1260 bytes -- :Jan 12 21:43:44.443: %FW-6-SESS\_AUDIT\_TRAIL\_START\* (Start http session: initiator (192.168.10.2:2676 (responder (128.138.223.2:80 -- :Jan 12 21:43:44.879: %FW-3-HTTP\_JAVA\_BLOCK\* .(JAVA applet is blocked from (128.138.223.2:80) to (192.168.10.2:2676 :Jan 12 21:43:44.879: %FW-6-SESS\_AUDIT\_TRAIL\* Stop http session: initiator (192.168.10.2:2676) sent 233 bytes responder (128.138.223.2:80) sent 1260 bytes -- :Jan 12 21:43:44.899: %FW-6-SESS\_AUDIT\_TRAIL\_START\* (Start http session: initiator (192.168.10.2:2677 (responder (128.138.223.2:80 --

#### سجل Java المسموح به

:Jan 12 21:44:12.143: %FW-6-SESS AUDIT TRAIL START (Start http session: initiator (192.168.10.2:2685 (responder (10.66.79.236:80 -- :Jan 12 21:44:12.343: %FW-6-SESS\_AUDIT\_TRAIL\_START\* (Start http session: initiator (192.168.10.2:2686 (responder (10.66.79.236:80 -- :Jan 12 21:44:17.343: %FW-6-SESS\_AUDIT\_TRAIL\* Stop http session: initiator (192.168.10.2:2685) sent 626 bytes responder (10.66.79.236:80) sent 533 bytes -- :Jan 12 21:44:17.351: %FW-6-SESS\_AUDIT\_TRAIL\* Stop http session: initiator (192.168.10.2:2686) sent 314 bytes responder (10.66.79.236:80) sent 126 bytes -- :Jan 12 21:44:23.803: %FW-6-SESS\_AUDIT\_TRAIL\_START\* (Start http session: initiator (192.168.10.2:2687 (responder (10.66.79.236:80 -- :Jan 12 21:44:27.683: %FW-6-SESS AUDIT TRAIL START\* (Start http session: initiator (192.168.10.2:2691 (responder (10.66.79.236:80 -- :Jan 12 21:44:28.411: %FW-6-SESS\_AUDIT\_TRAIL\_START\* (Start http session: initiator (192.168.10.2:2692 (responder (10.66.79.236:80 -- :Jan 12 21:44:28.451: %FW-6-SESS AUDIT TRAIL START\* (Start http session: initiator (192.168.10.2:2693 (responder (10.66.79.236:80 -- :Jan 12 21:44:28.463: %FW-6-SESS\_AUDIT\_TRAIL\_START\* (Start http session: initiator (192.168.10.2:2694 (responder (10.66.79.236:80 -- :Jan 12 21:44:28.475: %FW-6-SESS\_AUDIT\_TRAIL\_START\* (Start http session: initiator (192.168.10.2:2695 (responder (10.66.79.236:80 -- :Jan 12 21:44:28.487: %FW-6-SESS\_AUDIT\_TRAIL\_START\* (Start http session: initiator (192.168.10.2:2696 (responder (10.66.79.236:80 -- :Jan 12 21:44:28.499: %FW-6-SESS AUDIT TRAIL START\* (Start http session: initiator (192.168.10.2:2697

(responder (10.66.79.236:80 -- :Jan 12 21:44:28.515: %FW-6-SESS\_AUDIT\_TRAIL\_START\* (Start http session: initiator (192.168.10.2:2698 (responder (10.66.79.236:80 -- :Jan 12 21:44:28.527: %FW-6-SESS\_AUDIT\_TRAIL\_START\* (Start http session: initiator (192.168.10.2:2699 (responder (10.66.79.236:80 -- :Jan 12 21:44:28.543: %FW-6-SESS AUDIT TRAIL START\* (Start http session: initiator (192.168.10.2:2700 (responder (10.66.79.236:80 -- :Jan 12 21:44:28.551: %FW-6-SESS\_AUDIT\_TRAIL\_START\* (Start http session: initiator (192.168.10.2:2701 (responder (10.66.79.236:80 -- :Jan 12 21:44:29.075: %FW-6-SESS\_AUDIT\_TRAIL\_START\* (Start http session: initiator (192.168.10.2:2734 (responder (10.66.79.236:80 -- :Jan 12 21:44:29.135: %FW-6-SESS\_AUDIT\_TRAIL\_START\* (Start http session: initiator (192.168.10.2:2735 (responder (10.66.79.236:80 -- :Jan 12 21:44:29.155: %FW-6-SESS\_AUDIT\_TRAIL\_START\* (Start http session: initiator (192.168.10.2:2736 (responder (10.66.79.236:80 -- :Jan 12 21:44:29.159: %FW-6-SESS\_AUDIT\_TRAIL\_START\* (Start http session: initiator (192.168.10.2:2737 (responder (10.66.79.236:80 -- :Jan 12 21:44:29.215: %FW-6-SESS\_AUDIT\_TRAIL\_START\* (Start http session: initiator (192.168.10.2:2739 (responder (10.66.79.236:80 -- :Jan 12 21:44:29.231: %FW-6-SESS\_AUDIT\_TRAIL\_START\* (Start http session: initiator (192.168.10.2:2740 (responder (10.66.79.236:80 -- :Jan 12 21:44:29.251: %FW-6-SESS\_AUDIT\_TRAIL\_START\* (Start http session: initiator (192.168.10.2:2742 (responder (10.66.79.236:80 -- :Jan 12 21:44:29.395: %FW-6-SESS\_AUDIT\_TRAIL\_START\* (Start http session: initiator (192.168.10.2:2747 (responder (10.66.79.236:80 -- :Jan 12 21:44:29.403: %FW-6-SESS AUDIT TRAIL START\* (Start http session: initiator (192.168.10.2:2748 (responder (10.66.79.236:80 -- :Jan 12 21:44:29.423: %FW-6-SESS\_AUDIT\_TRAIL\_START\* (Start http session: initiator (192.168.10.2:2749 (responder (10.66.79.236:80 -- :Jan 12 21:44:30.091: %FW-6-SESS\_AUDIT\_TRAIL\_START\* (Start http session: initiator (192.168.10.2:2798 (responder (10.66.79.236:80 -- :Jan 12 21:44:30.095: %FW-6-SESS\_AUDIT\_TRAIL\_START\* (Start http session: initiator (192.168.10.2:2799 (responder (10.66.79.236:80 -- :Jan 12 21:44:30.115: %FW-6-SESS\_AUDIT\_TRAIL\_START\* (Start http session: initiator (192.168.10.2:2800 (responder (10.66.79.236:80 -- :Jan 12 21:44:30.119: %FW-6-SESS\_AUDIT\_TRAIL\_START\* (Start http session: initiator (192.168.10.2:2801 (responder (10.66.79.236:80 -- :Jan 12 21:44:30.123: %FW-6-SESS\_AUDIT\_TRAIL\_START\* (Start http session: initiator (192.168.10.2:2802 (responder (10.66.79.236:80 -- :Jan 12 21:44:30.191: %FW-6-SESS AUDIT TRAIL START\* (Start http session: initiator (192.168.10.2:2803 (responder (10.66.79.236:80 -- :Jan 12 21:44:30.219: %FW-6-SESS\_AUDIT\_TRAIL\_START\* (Start http session: initiator (192.168.10.2:2804 (responder (10.66.79.236:80 --

:Jan 12 21:44:30.399: %FW-6-SESS\_AUDIT\_TRAIL\_START\* (Start http session: initiator (192.168.10.2:2805 (responder (10.66.79.236:80 -- :Jan 12 21:44:30.411: %FW-6-SESS\_AUDIT\_TRAIL\_START\* (Start http session: initiator (192.168.10.2:2806 (responder (10.66.79.236:80 -- :Jan 12 21:44:30.423: %FW-6-SESS AUDIT TRAIL START\* (Start http session: initiator (192.168.10.2:2807 (responder (10.66.79.236:80 -- :Jan 12 21:44:31.103: %FW-6-SESS\_AUDIT\_TRAIL\_START\* (Start http session: initiator (192.168.10.2:2843 (responder (10.66.79.236:80 -- :Jan 12 21:44:31.115: %FW-6-SESS\_AUDIT\_TRAIL\_START\* (Start http session: initiator (192.168.10.2:2844 (responder (10.66.79.236:80 -- :Jan 12 21:44:31.127: %FW-6-SESS\_AUDIT\_TRAIL\_START\* (Start http session: initiator (192.168.10.2:2845 (responder (10.66.79.236:80 -- :Jan 12 21:44:31.139: %FW-6-SESS AUDIT TRAIL START\* (Start http session: initiator (192.168.10.2:2846 (responder (10.66.79.236:80 -- :Jan 12 21:44:31.147: %FW-6-SESS\_AUDIT\_TRAIL\_START\* (Start http session: initiator (192.168.10.2:2847 (responder (10.66.79.236:80 -- :Jan 12 21:44:31.159: %FW-6-SESS\_AUDIT\_TRAIL\_START\* (Start http session: initiator (192.168.10.2:2848 (responder (10.66.79.236:80 -- :Jan 12 21:44:31.171: %FW-6-SESS\_AUDIT\_TRAIL\_START\* (Start http session: initiator (192.168.10.2:2849 (responder (10.66.79.236:80 -- :Jan 12 21:44:31.183: %FW-6-SESS\_AUDIT\_TRAIL\_START\* (Start http session: initiator (192.168.10.2:2850 (responder (10.66.79.236:80 -- :Jan 12 21:44:31.195: %FW-6-SESS\_AUDIT\_TRAIL\_START\* (Start http session: initiator (192.168.10.2:2851 (responder (10.66.79.236:80 -- :Jan 12 21:44:31.203: %FW-6-SESS AUDIT TRAIL START\* (Start http session: initiator (192.168.10.2:2852 (responder (10.66.79.236:80 -- :Jan 12 21:44:32.107: %FW-6-SESS AUDIT TRAIL START\* (Start http session: initiator (192.168.10.2:2908 (responder (10.66.79.236:80 -- :Jan 12 21:44:32.123: %FW-6-SESS\_AUDIT\_TRAIL\_START\* (Start http session: initiator (192.168.10.2:2909 (responder (10.66.79.236:80 -- :Jan 12 21:44:32.143: %FW-6-SESS\_AUDIT\_TRAIL\_START\* (Start http session: initiator (192.168.10.2:2910 (responder (10.66.79.236:80 -- :Jan 12 21:44:32.163: %FW-6-SESS AUDIT TRAIL START\* (Start http session: initiator (192.168.10.2:2911 (responder (10.66.79.236:80 -- :Jan 12 21:44:32.175: %FW-6-SESS\_AUDIT\_TRAIL\_START\* (Start http session: initiator (192.168.10.2:2912 (responder (10.66.79.236:80 -- :Jan 12 21:44:32.187: %FW-6-SESS\_AUDIT\_TRAIL\_START\* (Start http session: initiator (192.168.10.2:2913 (responder (10.66.79.236:80 -- :Jan 12 21:44:32.199: %FW-6-SESS AUDIT TRAIL START\* (Start http session: initiator (192.168.10.2:2914 (responder (10.66.79.236:80 -- :Jan 12 21:44:32.211: %FW-6-SESS\_AUDIT\_TRAIL\_START\* (Start http session: initiator (192.168.10.2:2915 (responder (10.66.79.236:80 -- :Jan 12 21:44:32.223: %FW-6-SESS\_AUDIT\_TRAIL\_START\*

(Start http session: initiator (192.168.10.2:2916 (responder (10.66.79.236:80 -- :Jan 12 21:44:32.235: %FW-6-SESS\_AUDIT\_TRAIL\_START\* (Start http session: initiator (192.168.10.2:2917 (responder (10.66.79.236:80 -- :Jan 12 21:44:33.151: %FW-6-SESS\_AUDIT\_TRAIL\_START\* (Start http session: initiator (192.168.10.2:2982 (responder (10.66.79.236:80 -- :Jan 12 21:44:33.163: %FW-6-SESS\_AUDIT\_TRAIL\_START\* (Start http session: initiator (192.168.10.2:2983 (responder (10.66.79.236:80 -- :Jan 12 21:44:33.175: %FW-6-SESS AUDIT TRAIL START\* (Start http session: initiator (192.168.10.2:2984 (responder (10.66.79.236:80 -- :Jan 12 21:44:33.187: %FW-6-SESS\_AUDIT\_TRAIL\_START\* (Start http session: initiator (192.168.10.2:2985 (responder (10.66.79.236:80 -- :Jan 12 21:44:33.199: %FW-6-SESS\_AUDIT\_TRAIL\_START\* (Start http session: initiator (192.168.10.2:2986 (responder (10.66.79.236:80 -- :Jan 12 21:44:33.211: %FW-6-SESS\_AUDIT\_TRAIL\_START\* (Start http session: initiator (192.168.10.2:2987 (responder (10.66.79.236:80 -- :Jan 12 21:44:33.223: %FW-6-SESS\_AUDIT\_TRAIL\_START\* (Start http session: initiator (192.168.10.2:2988 (responder (10.66.79.236:80 -- :Jan 12 21:44:33.235: %FW-6-SESS AUDIT TRAIL START\* (Start http session: initiator (192.168.10.2:2989 (responder (10.66.79.236:80 -- :Jan 12 21:44:33.251: %FW-6-SESS AUDIT TRAIL START\* (Start http session: initiator (192.168.10.2:2990 (responder (10.66.79.236:80 -- :Jan 12 21:44:33.259: %FW-6-SESS\_AUDIT\_TRAIL\_START\* (Start http session: initiator (192.168.10.2:2991 (responder (10.66.79.236:80 --

### <span id="page-8-0"></span>معلومات ذات صلة

- [صفحة دعم جدار حماية IOS](//www.cisco.com/en/US/products/sw/secursw/ps1018/tsd_products_support_series_home.html?referring_site=bodynav)
- [التحكم في الوصول المستند إلى السياق: مقدمة وتكوين](//www.cisco.com/en/US/products/sw/secursw/ps1018/products_tech_note09186a0080094e8b.shtml?referring_site=bodynav)
	- [تحسين الأمان على موجهات Cisco](//www.cisco.com/en/US/tech/tk648/tk361/technologies_tech_note09186a0080120f48.shtml?referring_site=bodynav)
	- [الدعم التقني والمستندات Systems Cisco](//www.cisco.com/cisco/web/support/index.html?referring_site=bodynav)

ةمجرتلا هذه لوح

ةي الآلال تاين تان تان تان ان الماساب دنت الأمانية عام الثانية التالية تم ملابات أولان أعيمته من معت $\cup$  معدد عامل من من ميدة تاريما $\cup$ والم ميدين في عيمرية أن على مي امك ققيقا الأفال المعان المعالم في الأقال في الأفاق التي توكير المالم الما Cisco يلخت .فرتحم مجرتم اهمدقي يتلا ةيفارتحالا ةمجرتلا عم لاحلا وه ىل| اًمئاد عوجرلاب يصوُتو تامجرتلl مذه ققد نع امتيلوئسم Systems ارامستناه انالانهاني إنهاني للسابلة طربة متوقيا.